# Introduction à LYX

par l'Équipe LyX<sup>\*</sup>

## 13 mai 2024

## **Table des matières**

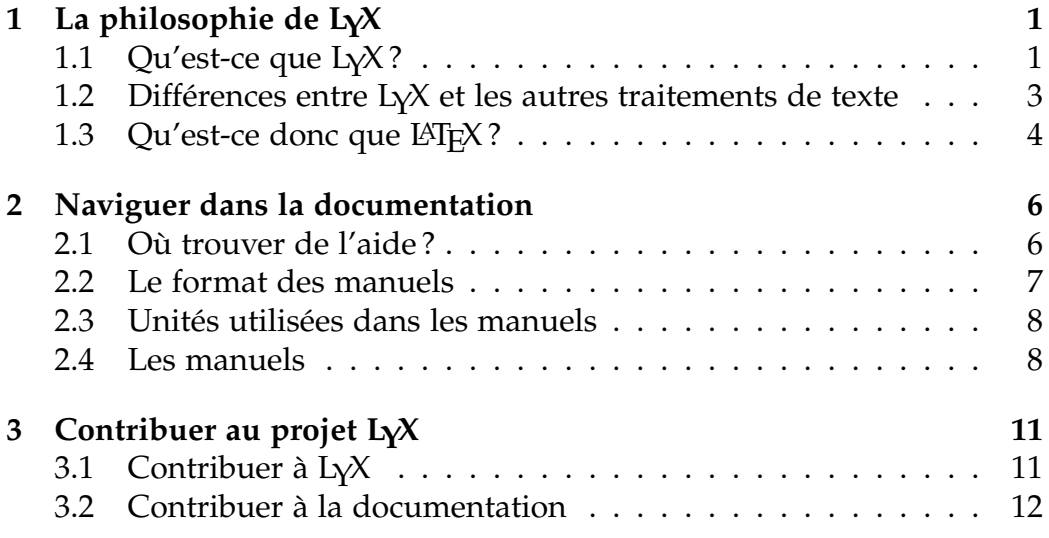

<sup>\*</sup>Merci d'envoyer vos commentaires et corrections à la liste de messagerie de la documentation de LyX, [lyx-docs@lists.lyx.org](mailto:lyx-docs@lists.lyx.org) ou à la liste de messagerie de LyX en français [lyx-fr@lists.lyx.org.](mailto:lyx-fr@lists.lyx.org)

Traduction en français par : P.-H. BOINNARD, M. BOINNARD, Jean-Pierre CHRÉTIEN, Jean-Marc LASGOUTTES, Siegfried MEUNIER-GUTTIN-CLUZEL, Adrien REBOLLO et Denis VALdenaire.

## <span id="page-2-0"></span>**1 La philosophie de LYX**

## <span id="page-2-1"></span>**1.1 Qu'est-ce que LYX ?**

LYX est un système de préparation de documents. Il est excellent si vous voulez écrire des articles scientifiques et techniques complexes avec des mathématiques, des références croisées, des bibliographies, des index, etc. Il est très bon pour tous les documents de toutes tailles pour lesquels sont requises les fonctions habituelles d'un traitement de texte : numérotation des sections et pagination automatiques, correction orthographique, et ainsi de suite. Il peut aussi servir à écrire une lettre à votre maman, même si je vous accorde qu'il existe sans doute des programmes plus simples pour ça. Il n'est certainement pas le meilleur outil pour créer des affiches, tracts ou publicités (nous expliquerons pourquoi plus tard), bien qu'avec quelque effort vous puissiez faire tout cela aussi. Quelques exemples de ce à quoi il peut servir : des rapports, des lettres, des dissertations et des thèses, des notes de conférence, des cahiers de séminaire, des actes de congrès, de la documentation de logiciel, des livres, des articles dans des publications scientifiques, des scripts pour des pièces de théâtre ou des films, des propositions de contrats, des )présentations. . .

LYX est un programme qui offre une approche moderne de l'écriture de documents par ordinateur, inspirée des langages à balises, une approche qui rompt avec la tradition périmée héritée de la machine à écrire. Il est destiné aux auteurs qui veulent obtenir rapidement un rendu professionnel avec le minimum d'effort sans devenir des spécialistes en typographie. Le travail de typographie sera pris en charge en majorité par l'ordinateur, non par l'auteur ; avec L<sub>Y</sub>X, l'auteur peut se concentrer sur le contenu de ce qu'il écrit.

Pour faire le choix d'utiliser L<sub>Y</sub>X, il faut avant tout changer d'état d'esprit. À une époque, pour créer des documents il n'y avait que les machines à écrire, et nous avons donc tous appris certains trucs pour contourner leurs limitations. Souligner, qui n'était rien d'autre que repasser sur le texte avec des caractères « \_ », est devenu un moyen de mettre du texte en valeur. Pour créer un tableau, il fallait évaluer au préalable la largeur des colonnes et mettre en place les tabulations adaptées. C'était la même chose pour écrire des lettres et tous les textes justifiés à droite. Les césures nécessitaient un œil exercé et beaucoup de prévoyance.

En d'autres termes, nous avons tous été habitués à nous soucier de l'emplacement précis de chaque caractère. La plupart des traitements de texte ont par conséquent conservé la même approche. Ils utilisent encore les tabulations pour ajouter de l'espace. Vous avez encore à vous soucier de la place exacte qu'occupera tel ou tel élément dans la page. Mettre en évidence un texte se fait en changeant de police, ce qui revient à changer la roue de la machine à écrire. C'est la philosophie correspondant aux traitements de texte WYSIWYG : « What You See Is What You Get »<sup>[1](#page-3-0)</sup>. Malheureusement, ce paradigme devient souvent « What You See Is All You Get  $\approx$  <sup>[2](#page-3-1)</sup>.

C'est là-dessus que LYX diffère d'un traitement de texte ordinaire. Vous ne vous souciez pas de savoir où sera placé tel ou tel caractère. Vous dites à LYX *ce que vous voulez faire* et LYX se charge du reste, appliquant un ensemble de règles appelé un *style* [3](#page-3-2) . Voyons un petit exemple.

Supposons que vous tapiez un rapport. Pour commencer, vous voulez une section appelée « Introduction » Vous allez dans le menu de votre traitement de texte qui vous permet de changer la taille de police et vous choisissez une nouvelle taille. Puis vous passez en caractères gras. Ensuite, vous tapez : « 1. Introduction ». Bien sûr, si vous décidez de déplacer cette section dans votre document, ou d'en insérer une autre avant, il vous faudra changer la numérotation de la section, ainsi que celle des suivantes, sans oublier les entrées de la table des matières.

Avec LYX, vous allez sur le menu déroulant tout à fait à gauche de la barre d'outils, sélectionnez Section, et tapez « Introduction ».

Eh oui, c'est tout. Si vous coupez-collez la section, la numérotation sera automatiquement remise à jour — partout. Et si vous entrez correctement des références à cette section (en insérant des balises de références croisées), LYX les mettra à jour automatiquement tout au long du document, de sorte que vous n'aurez jamais à taper de numéro de section.

Vient ensuite le problème de la cohérence. Cinq jours plus tard, vous ouvrez votre rapport et commencez la Section 4. Malheureusement, vous avez oublié que vous utilisiez du 18 pt gras à la place de 16 pt, et vous tapez l'en-tête de la Section 4 avec une police différente de celle de la Section 1. Ce problème n'existe pas avec L<sub>Y</sub>X. L'ordinateur prend soin de toute cette comptabilité stupide. Après tout, c'est bien le domaine de prédilection d'un ordinateur.

Voici un autre exemple. Supposons que vous écriviez une liste. Avec d'autres traitements de texte, une liste est juste un ensemble de tabula-

<span id="page-3-0"></span><sup>1.</sup> NdT : « Vous voyez ce que vous obtenez. »

<span id="page-3-2"></span><span id="page-3-1"></span><sup>2.</sup> NdT : « Vous n'obtenez que ce que vous voyez. »

<sup>3.</sup> Pour être honnête, la plupart des versions récentes des suites bureautiques les plus populaires ont aujourd'hui des sortes de feuilles de style qui présentent une approche semblable. Cependant, l'expérience montre qu'elles sont encore rarement utilisées en pratique (ou qu'elles le sont mal, comme dans ces documents passant de main en main avec le même style redéfini sous des noms différents).

tions et de retours chariot. Vous devez décider où mettre le marqueur pour chaque élément de la liste, quel doit être ce marqueur, combien de lignes blanches mettre entre chaque élément, et ainsi de suite. Avec L<sub>Y</sub>X, il n'y a que deux choses à savoir : de quel genre de liste il s'agit, et ce qu'il y a dedans. C'est tout.

Ainsi, l'idée maîtresse avec  $LyX$  est la suivante : dites ce que vous faites, et non pas comment le faire. À la place de « What You See Is What You Get<sup>[4](#page-4-1)</sup> », le modèle de L<sub>Y</sub>X serait plutôt « What You See Is What You *Mean* [5](#page-4-2) » ou « WYSIWYM » en abrégé. C'est une idée puissante qui simplifie grandement le processus d'écriture de documents. C'est aussi pour ça que LYX n'est pas très adapté pour créer des affiches et des tracts dans ce cas, vous *voulez* définir exactement où va chaque chose, parce qu'il n'y a pas d'unités fonctionnelles comme des paragraphes, des sections, etc. Ça ne veut pas dire qu'il manque à LYX des fonctions utiles. Ça signifie simplement que ce n'est pas l'outil adapté — vous n'utilisez pas un tournevis pour enfoncer des clous.

## <span id="page-4-0"></span>**1.2 Différences entre LYX et les autres traitements de texte**

Voici une liste de choses que vous ne trouverez pas dans  $L<sub>Y</sub>X$ :

- une règle ;
- des taquets de tabulation ;
- des espaces superflues (c'est-à-dire taper Entrée ou Espace deux fois ou plus).

Les taquets de tabulation, au même titre que la règle qui vous indique la position des éléments dans la page, n'ont aucune utilité avec  $LyX$ . Le programme s'occupe de placer les éléments dans la page, pas vous. Pour les espaces, c'est pareil : LYX les ajoute quand c'est nécessaire, en fonction du contexte. Le fait de ne pas pouvoir taper deux lignes vides à la suite vous agacera au début, mais prendra tout son sens une fois que vous penserez en termes WYSIWYM.

Voilà quelques notions qui existent avec  $L<sub>Y</sub>X$ , mais ne sont pas utilisées comme vous pourriez le penser :

- contrôle de l'indentation ;
- sauts de page ;
- interligne (simple, double, etc.) ;
- espacement, horizontal et vertical ;
- polices et tailles de police ;

<span id="page-4-1"></span><sup>4.</sup> NdT : Vous voyez ce que vous obtenez.

<span id="page-4-2"></span><sup>5.</sup> NdT : Vous voyez ce que vous *voulez dire.*

— types de caractère (gras, italique, souligné, etc.).

Même si elles existent dans LYX, vous n'en aurez généralement pas besoin. LYX prendra en charge tout cela pour vous, en fonction de ce que vous écrivez. Les différentes parties du document sont automatiquement imprimées avec des types de caractères et des tailles de police différents. L'indentation dépend du contexte ; des paragraphes de types différents suivent des règles d'indentation différentes. Les sauts de page, eux aussi, sont gérés automatiquement. En général, l'interligne, l'espace entre les mots et entre les paragraphes est variable, et est défini par L $\chi^{\chi}{}^{6}$  $\chi^{\chi}{}^{6}$  $\chi^{\chi}{}^{6}$ 

Enfin, il y a quelques domaines où nous pensons que  $L_x$  (et  $L_x$ F<sub>E</sub>X) surpasse quantité d'autres traitements de texte :

- césure ;
- listes de tous types ;
- mathématiques ;
- tableaux ;
- références croisées.

Nous sommes d'accord, un certain nombre de traitements de texte modernes peuvent gérer les symboles mathématiques, les tableaux et les césures, et beaucoup ont adopté des définitions de style et ont évolué en direction du concept WYSIWYM. Cependant, ils ne le font que depuis peu, alors que LYX est construit sur le système de préparation de document LATEX. LATEX existe depuis 1985, et *fonctionne.*

## <span id="page-5-0"></span>**1.3** Qu'est-ce donc que LAT<sub>E</sub>X?

LATEX est un système de préparation de document conçu par Leslie LAMPORT en 1985<sup>[7](#page-5-2)</sup>. À son tour, il a été construit à partir d'un langage de composition typographique appelé T<sub>E</sub>X, créé par Donald KNUTH en 1984. TEX prend une séquence de commandes typographiques, écrites dans un fichier ASCII, et les exécute. La plupart des « trucs » du métier d'imprimeur ont été modélisés par KNUTH sous la forme d'algorithmes informatiques et incorporés dans T<sub>E</sub>X, d'où son excellent rendu d'impression. Dans tous les cas, la sortie produite par T<sub>E</sub>X est le « *format de document portable* » pdf ou le format de fichier « *device independent* [8](#page-5-3) », en abrégé

<span id="page-5-1"></span><sup>6.</sup> Il y a des .façons d'ajuster manuellement toutes ces propriétés (et seules quelquesunes nécessitent des connaissances en L<sup>AT</sup>EX), que ce soit pour l'ensemble du document ou seulement pour une partie. Référez-vous au *Guide de l'utilisateur* ou au manuel des *Options avancées* pour les détails.

<span id="page-5-2"></span><sup>7.</sup> La source des informations de cette section est « *A Guide to LATEX 2ε* », par Helmut Kopka et Patrick Daly, ouvrage inclus dans la bibliographie du *Guide de l'utilisateur*.

<span id="page-5-3"></span><sup>8.</sup> NdT : « indépendant du périphérique d'affichage »

dvi. Vous pouvez alors envoyer le fichier dvi à tout ce qui comprend le dvi, ou le convertir vers d'autres formats comme PostScript,

TEX ne serait qu'un moteur de rendu typographique s'il n'avait pas une capacité supplémentaire. En effet, TFX permet également de définir des macros. La plupart de ceux qui utilisent T<sub>E</sub>X utilisent en fait un paquetage de macros que Donald KNUTH créa pour masquer nombre de détails typographiques. C'est ici que Leslie Lamport entre en scène. Il voulait un paquetage plus orienté utilisateur que typographe, un ensemble de commandes pour composer avec cohérence des sections, des tableaux ou des formules de maths, d'une façon uniforme et cohérente avec le moins de tracas possible. C'est ainsi qu'est né LATEX.

Parallèlement au développement et au déploiement de LATEX, d'autres personnes créèrent leurs propres paquetages de macros pour TEX, certains pour faire des transparents, d'autres pour des articles de journaux mathématiques et bien d'autres encore. Si certains utilisaient le TEX brut, d'autre commençaient à modifier LATEX. Pour essayer d'unifier cette foire, un groupe de LATEX-niciens (dont Leslie Lamport, bien sûr) a commencé à travailler à LATEX 2*ε*, la version actuelle de LATEX, à la fin des années 1980. Cette nouvelle version de LATEX comporte notamment un jeu de commandes qui fournit une interface conviviale pour les anciennes commandes de création de macros de T<sub>E</sub>X, des commandes facilitant l'utilisation de nouvelles polices, et d'autres extensions. En fait, LATEX est pratiquement un langage complet à lui tout seul! Des utilisateurs du monde entier ont créé leur propres extensions de LAT<sub>E</sub>X, en plus de celles qui sont en standard.

Il y a deux façons d'étendre LATEX : les classes et les styles. Une *classe* est un jeu de macros LAT<sub>E</sub>X (et T<sub>E</sub>X) qui décrivent un nouveau type de document, comme un livre, ou un article. On trouve des classes pour des transparents, pour des articles de journaux de physique et de maths. . . de nombreuses universités ont même une classe pour la composition de leurs thèses ! Le *style* diffère de la classe en ceci qu'il ne définit pas de nouveau document, mais un *comportement* différent applicable dans n'importe quel document. Par exemple, LYX contrôle les marges et l'interligne grâce à deux fichiers de style conçus à cet effet. Il y a des fichiers de style pour plein d'éléments : créer des étiquettes, imprimer des enveloppes, modifier l'indentation, ajouter des polices, manipuler des objets graphiques, définir des en-têtes de page fantaisie, personnaliser les bibliographies, modifier la place et l'allure des notes de bas de page, tableaux, et figures, personnaliser les listes, etc.

Voici un résumé :

**T<sub>E</sub>X**: langage de composition avec possibilité de macros;

**LATEX** : paquetage de macros basé sur TEX ;

- classes : définitions d'un type de document, utilisant LATEX ;
- styles : modifications du comportement implicite de LAT<sub>E</sub>X d'une façon donnée ;
- L<sub>Y</sub>X : traitement de texte visuel, WYSIWYM, qui utilise L<sup>AT</sup>EX pour la typographie.

Cette section tente de rendre compte des différences entre L<sub>Y</sub>X et les autres traitements de texte. En bref, LATEX *est* la différence. En utilisant LATEX comme processeur typographique, LYX vous permet de vous focaliser sur le contenu de vos écrits — le *quoi.* L'ordinateur s'occupe quant à lui du *comment* le présenter.

## <span id="page-7-0"></span>**2 Naviguer dans la documentation**

Pour répondre plus facilement à vos questions tout en décrivant toutes les fonctionnalités de LYX, la documentation a été répartie sur plusieurs fichiers. Ils ont chacun leur rôle, comme indiqué un peu plus loin. Mais avant de parcourir tous ces fichiers, il vaut mieux lire cette section avec attention, parce qu'elle contient des informations et commentaires qui pourront vous faire gagner du temps.

Le développement de L<sub>Y</sub>X ne s'arrêtera jamais, nous l'espérons, et de ce fait certains documents seront peut-être incomplets ou un peu en retard dans la mise à jour, même si nous travaillons dur pour suivre les évolutions. Comme pour l'ensemble de LYX, les manuels sont l'œuvre de bénévoles qui ont un « vrai » travail, une famille, la vaisselle à laver, la litière du chat à changer, et ainsi de suite. Si vous êtes volontaire pour nous rejoindre, jetez un œil attentif sur la section [3](#page-12-0) de ce document.

D'autre part, faites-nous une faveur — s'il arrivait que dans cette documentation quelque chose vous embrouille, ne soit pas bien clair, ou carrément faux, faites-le nous savoir ! Vous pouvez contacter les préposés à la mise à jour de la documentation à l'adresse électronique [lyx](mailto:lyx-docs@lists.lyx.org)[docs@lists.lyx.org.](mailto:lyx-docs@lists.lyx.org)

## <span id="page-7-1"></span>**2.1 Où trouver de l'aide ?**

Si vous avez des questions à laquelle la documentation ne répond pas de manière évidente, et que vous avez besoin d'une aide urgente, vous pouvez joindre la liste de messagerie des utilisateurs à l'adresse [lyx-users@lists.lyx.org](mailto:lyx-users@lists.lyx.org) (pour les questions spécifiquement francophones, contactez la liste [lyx-fr@lists.lyx.org\)](mailto:lyx-fr@lists.lyx.org). Vous n'avez pas besoin de vous enregistrer pour envoyer un message à ces listes, mais vous pouvez souhaiter le faire, voir [le site web de LyX](https://www.lyx.org/MailingLists) pour les détails. L<sub>Y</sub>X dispose également d'un [wiki](http://wiki.lyx.org/) où vous trouverez des réponses aux nombreuses questions concernant ses fonctionnalités.

### <span id="page-8-0"></span>**2.2 Le format des manuels**

Si certains d'entre vous ont imprimé les manuels, d'autres les lisent en ligne. Il y a quelques différences de format entre les deux. En ligne, le titre n'est pas disposé sur une page séparée, comme sur certaines versions papier, mais simplement au tout début du document. Les notes de bas de page et la table des matières ne sont pas visibles dans le corps

du document. Les notes de bas de page, qui ont l'aspect suivant :  $\frac{bas}{ }1$ sont accessibles en cliquant dessus avec le bouton gauche de la souris. Vous pouvez consulter la table des matières soit en cliquant sur la boîte grise située sous le titre, soit en utilisant le menu Navigation, qui la fait apparaître automatiquement (essayez !).

Sur la version papier, les références croisées sont affichées avec les bons numéros de page, de section ou de sous-section. En ligne, à l'inverse, elles apparaissent comme des boîtes grises ainsi : [3](#page-12-0) (dans la version papier il y a un numéro à la place). Si vous cliquez sur cet insert avec le bouton gauche de la souris, une fenêtre s'ouvre avec la liste de toutes les références croisées du document. Cette introduction n'en a que deux, la première est dénommée « sec :Contrib ». Vous pouvez vous rendre à l'élément mentionnée en cliquant sur le bouton Aller à l'étiquette. Revenir d'où vous venez est tout aussi simple, il suffit de cliquer sur le bouton Revenir.

Maintenant que nous avons décrit les différences entre les versions papier et en ligne, voyons le format de ce document. Vous pourrez trouver des textes en différentes polices :

- le style *Mise En évidence* sert à mettre l'accent sur un point et à écrire les paramètres génériques, les titres des livres et des manuels, les noms de sections d'autres manuels, et les notes des auteurs ;
- la police à Chasse fixe sert pour les sources de programmes et les noms de fichiers, le code LYX, ainsi que les codes et fonctions  $L<sub>Y</sub>X;$
- la police Sans Empattement sert pour les menus, les boutons, les noms des fenêtres et des touches clavier ;
- le style Nom propre sert pour les noms propres ;
- le style **Gras** sert pour le code LATEX.

Voici les conventions utilisées pour décrire les séquences de touches :

- « Ctrl- » pour la touche Control ;
- « Shift- » pour la touche Majuscule ;
- $\overline{\phantom{a}}$  « Alt- » pour la touche Alt;
- $-$  « F1 »  $\ldots$  « F12 » sont les touches de fonctions;
- $-\times$  Esc  $\rightarrow$  la touche Echap;
- « Gauche »,« Droite », « Haute » et « Basse » sont les flèches de déplacement du curseur ;
- « Inser », « Suppr », « Début » ou « Orig », « Fin », « PageUp » ou « Pg Préc », « PageDown » ou « Pg Suiv » sont les 6 touches situées, sur la plupart des claviers de PC, au dessus des flèches de déplacement du curseur. « PageUp » et « PageDown » sont appelées « Prior » et « Next » sur certains claviers, ou sérigraphiées de flèches vers le haut et vers le bas barrées de plusieurs traits ;
- « Return », « Enter » et « Entrée » font référence à la même touche. La touche Return est indifféremment sérigraphiée « Return », « Enter », « Entrée » ou « Entr » sur les différents claviers. Certains ont même deux de ces touches. LYX les traite toutes de la même façon, nous utiliserons Return, Enter ou Entrée sans distinction.

La liste avec les raccourcis qui sont utilisés actuellement se trouve dans le menu Aide sous Raccourcis.

## <span id="page-9-0"></span>**2.3 Unités utilisées dans les manuels**

Le tableau [1](#page-10-0) décrit les unités utilisées dans LYX.

## <span id="page-9-1"></span>**2.4 Les manuels**

La liste suivante décrit le contenu de chaque fichier de la documentation :

#### *Introduction*

Ce fichier.

#### **Manuel d'apprentissage**

Si vous commencez avec  $L_yX$ , et n'avez jamais touché à  $LAT_FX$ , vous devriez commencer par là. Si vous connaissez déjà LATEX, vous devriez lire au moins la section « LYX pour les connaisseurs de

| nom/description                                               |
|---------------------------------------------------------------|
| millimètre                                                    |
| centimètre                                                    |
| inch/pouce $(1 in = 2.54 cm)$                                 |
| point $(72.27 \text{ pt} = 1 \text{ in})$                     |
| pica $(1 pc = 12 pt)$                                         |
| scaled point/point divisé $(65536 \text{ sp} = 1 \text{ pt})$ |
| big point/point arrondi $(72bp = 1in)$                        |
| didot (72 dd $\approx$ 37.6 mm)                               |
| cicero (1 cc = $12$ dd)                                       |
| % largeur originale                                           |
| % largeur du texte                                            |
| % largeur de la colonne                                       |
| % largeur du papier                                           |
| % de la ligne                                                 |
| % hauteur du texte                                            |
| % hauteur du papier                                           |
| hauteur de la lettre $x$ dans la police courante              |
| largeur de la lettre M dans la police courante                |
| unité mathématique $(1 \text{ mu} = 1/18 \text{ em})$         |
|                                                               |

<span id="page-10-0"></span>TABLE 1 – Unités

LATEX » (et passer en revue le reste du document ne peut pas faire de tort).

## **Guide de l'utilisateur**

C'est le document de base. Il couvre la *majeure partie* des opérations et fonctions de base disponibles avec LYX. Pour bien en tirer profit, il faut avoir lu le *Manuel d'apprentissage..*

#### **Objets insérés**

Extension du *Guide de L'Utilisateur*, il explique en détail comment utiliser les tableaux, les graphiques ou images, les objets flottants, les notes et les boîtes. Il inclut également de nombreuses astuces connues des spécialistes de LATEX.

#### **Maths**

Extension du *Guide de L'Utilisateur*, il explique en détail comment mettre en forme tout type de formule.

#### **Options avancées**

Extension du *Guide de l'Utilisateur*, il décrit comment utiliser des commandes LATEX brutes, des formats supplémentaires, des fonctions d'édition particulières.

### **Personnalisation**

C'est une description de certaines fonctions avancées de  $L<sub>Y</sub>X$ , notamment la façon de personnaliser son comportement général. Y sont abordés la configuration du clavier (raccourcis), l'internationalisation, et les fichiers de configuration. Il contient également les informations nécessaires concernant les fichiers de formats, indispensables pour permettre à LYX de reconnaître vos propres classes et paquetages.

## **Raccourcis**

Contient des tableaux avec les raccourcis claviers qui sont définis actuellement dans LYX.

#### **Configuration LATEX**

Pendant son installation, L<sub>Y</sub>X analyse votre système. Les informations qu'il découvre sont consignées dans ce document. Vous pouvez le consulter s'il manquait à LYX quelque chose qu'il est censé délivrer.

Tous ces fichiers se référencent les uns les autres quand c'est nécessaire. Le *Guide de l'utilisateur* contient par exemple *quelques* informations sur l'installation et la personnalisation, mais fait référence au manuel de *Personnalisation* pour de plus amples informations.

Répétons un point important :

Si vous débutez avec LYX, lisez le *Manuel d'apprentissage* dès maintenant.

Sinon, vous vous poserez des problèmes inutilement.

## <span id="page-12-0"></span>**3 Contribuer au projet LYX**

## <span id="page-12-1"></span>**3.1 Contribuer à LYX**

LYX est pour l'essentiel écrit en C++ (l'importation LATEX est écrite en Python). C'est un vaste projet, il n'est donc pas exempt de bogues, et des améliorations peuvent être nécessaires dans le code source.

#### **3.1.1 Signaler un bogue**

Lors de votre utilisation de  $L<sub>y</sub>X$ , vous pouvez rencontrer un comportement que vous considérez comme un bogue. Les plantages sont rares, mais ça peut arriver. Les problèmes d'interface utilisateur sont considérés par l'équipe LYX comme des bogues importants : des indications sur les parties de l'interface LYX que vous trouvez confuses et peu claires nous sont précieuses.

LYX a un système de recensement de bogues, que vous trouverez sur le traceur de bogues de LYX

[https://www.lyx.org/trac/wiki/BugTrackerHome.](https://www.lyx.org/trac/wiki/BugTrackerHome) Vous devez consulter le traceur de bogues avant de signaler un nouveau bogue, pour voir s'il n'est pas déjà répertorié. Si vous avez un commentaire à faire sur un bogue déjà répertorié, ou si vous voulez en signaler un nouveau, vous pouvez soit utiliser le traceur de bogues, soit envoyer un e-mail à la liste de messagerie des développeurs, [lyx-devel@lists.lyx.org.](mailto:lyx-devel@lists.lyx.org) L'adresse des archives de cette liste est indiquée sur le site web principal de LYX, [https://www.lyx.org/WebFr.MailingLists.](https://www.lyx.org/WebFr.MailingLists)

Un bon rapport de bogue doit au minimum comprendre la version de LYX avec laquelle vous avez rencontré le problème. Envoyez les descriptions les plus exactes et détaillées possibles : plus les développeurs devront passer de temps à trouver l'origine du bogue, moins ils en auront pour d'autres améliorations. Dites sur quel système, et dans quelle version de celui-ci vous faites tourner LYX. Donnez les versions des bibliothèques installées sur votre système, et si nécessaire les versions des programmes externes utilisés par LYX. S'il s'agit d'un problème de configuration ou de compilation, joignez le fichier config.log, et dites quel compilateur vous utilisez (une partie de cette information se trouve via Aide  $\triangleright$  A propos de LyX).

Le traceur de bogues et la liste de messagerie de développeurs sont anglophones, vous pouvez utiliser la liste de messagerie francophone [lyx](mailto:lyx-fr@lists.lyx.org)[fr@lists.lyx.org,](mailto:lyx-fr@lists.lyx.org) bien qu'elle soit théoriquement réservée aux seuls problèmes de francisation de  $L<sub>Y</sub>X$ .

#### **3.1.2 Offrir des corrections et de nouvelles fonctions**

Si vous avez fait des changements au code source de  $L<sub>Y</sub>X$  et que vous pensez qu'ils devraient faire partie de la distribution, envoyez vos modifications sous la forme d'un fichier diff (au format unifié) à la liste des développeurs référencée plus haut, avec un « change log », et une description de ce qu'ils font.

## <span id="page-13-0"></span>**3.2 Contribuer à la documentation**

La documentation de L $\chi$ X est assez exhaustive; cependant L $\chi$ X est en constant développement, et chaque nouvelle version ajoute de nouvelles fonctions. Vous pouvez trouver qu'une partie de la documentation nécessite des améliorations. Cette section décrit quoi faire si vous trouvez une erreur, ou avez des suggestions pour améliorer la documentation.

#### **3.2.1 Rapporter les erreurs dans les manuels**

Si vous trouvez un problème dans la documentation, envoyez un message à la liste de messagerie [lyx-docs@lists.lyx.org.](mailto:lyx-docs@lists.lyx.org) L'équipe de documentation apportera tous les changements nécessaires.

#### **3.2.2 Se joindre à l'équipe de documentation**

Comme pour l'ensemble du projet LYX, toute aide est bienvenue pour la documentation de LYX ! Si vous êtes volontaire, merci de respecter *avant tout* les points suivants :

- 1. Récupérez le code source de LYX le plus récent, soit via **[trac](https://www.lyx.org/trac/browser/lyxgit/lib/doc?rev=master%20)**, soit via
	- **[git.lyx.org](https://git.lyx.org/gitweb/?p=lyx.git;a=tree;f=lib/doc;hb=HEAD)**

2. Lisez le *Guide de l'utilisateur* et le *Manuel d'apprentissage*.

Le but de cet exercice est de vous donner des idées. Le *Manuel d'apprentissage* et le *Guide de l'utilisateur* sont toujours les documents les plus à jour de la collection. Ils devraient vous aider à vous imprégner de l'aspect et de la structure que nous souhaitons avoir pour notre documentation.

3. Contactez l'équipe de documentation à l'adresse suivante :

[lyx-docs@lists.lyx.org](mailto:lyx-docs@lists.lyx.org)

pour discuter des changements que vous envisagez, et avoir l'avis des autres.

Les changements que vous voudrez apporter peuvent aller du simple éclaircissement à une restructuration majeure de la documentation. Toute amélioration sera la bienvenue.

#### **3.2.3 Contribuer à la traduction francophone**

Pour participer à la traduction, le principe est le même que pour modifier la version originale anglophone. Il existe une liste de messagerie pour les traducteurs et les utilisateurs francophones, à l'adresse [lyx-fr@lists.lyx.org.](mailto:lyx-fr@lists.lyx.org) Avant d'apporter une modification substantielle à un document, il faut envoyer un message à cette adresse. Pour s'inscrire sur cette liste, il faut envoyer un message vide à [lyx-fr-subscribe@lists.lyx.org.](mailto:lyx-fr-subscribe@lists.lyx.org)

D'autre part il faut prendre garde à ne modifier que la dernière version de la traduction. C'est toujours celle qui est sur le serveur git https://git.lyx.org/gitweb/?p=lyx.g On peut y accéder également en suivant les indications qui se trouvent sur le site des développeurs de LYX [https://www.lyx.org/WebFr.Translation.](https://www.lyx.org/WebFr.Translation)